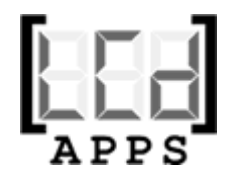

# On-Line Reserveringssysteem

#### Reserveren via uw eigen site, snel en eenvoudig

**© [LCd] APPS - 2010**

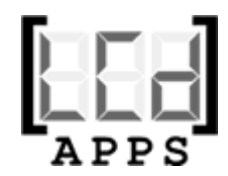

## Wat is het?

- Een on-line reserveringssysteem voor u en uw gasten
- Door u zelf op ieder moment aan te passen aan uw eigen wensen en behoeften

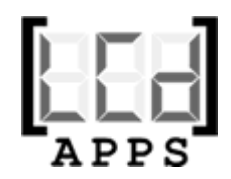

## Voordelen voor u (1 van 2)

- U heeft zelf de controle over vele instellingen:
	- U bepaalt voor iedere dag van de week, hoeveel plaatsen beschikbaar zijn voor reserveren via internet.
	- U bepaalt op specifieke dagen, hoeveel plaatsen beschikbaar zijn voor reserveren via internet (bijvoorbeeld als u op nieuwjaarsdag gesloten bent: 0 plaatsen beschikbaar).
	- U bepaalt zelf van hoe laat tot hoe laat en tot hoeveel dagen van te voren er via internet gereserveerd kan worden.
- Altijd overzicht over al uw on-line reserveringen

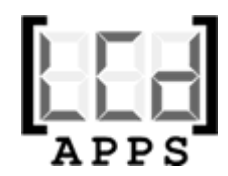

### Voordelen voor u (2 van 2)

- U bent altijd bereikbaar
- Optimale service voor uw gasten
- Zodra uw gast bevestigt ontvangt u een email met alle noodzakelijke gegevens

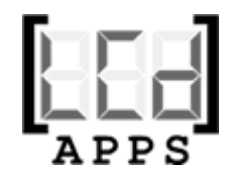

## Voordelen voor uw gasten

- Uw gasten kunnen op jeder gewenst moment reserveren, zelfs als u volop in de service zit, of gesloten bent.
- Uw gasten hebben de beschikking over een kalender met de actuele gegevens van het aantal beschikbare plaatsen, op de door hen gewenste dag.
- Uw gasten ontvangen automatisch, via email, een bevestiging van hun reservering.

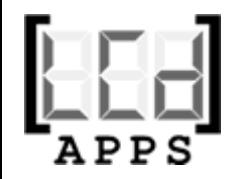

#### Hoe werkt het reserveren? 1 van 4

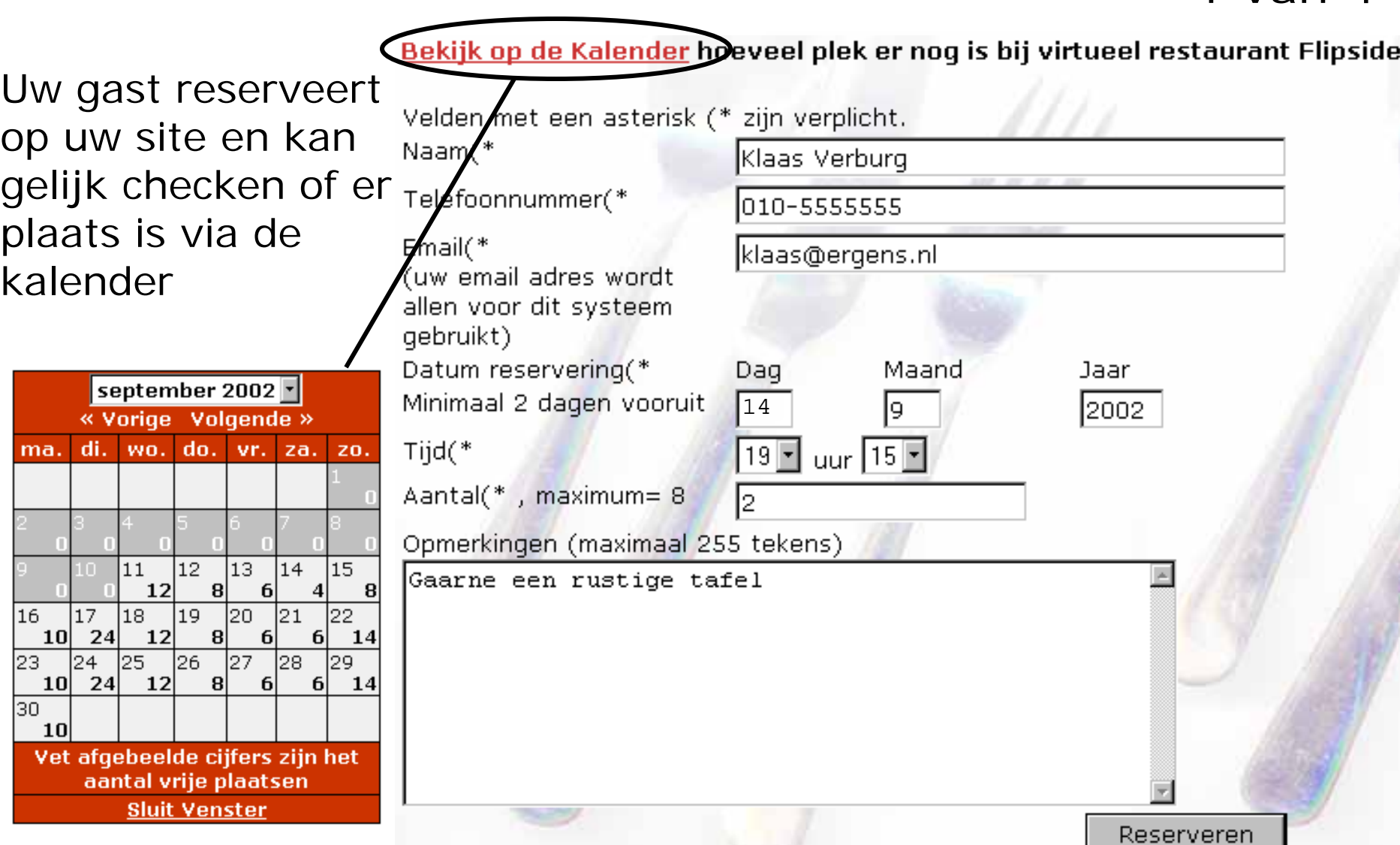

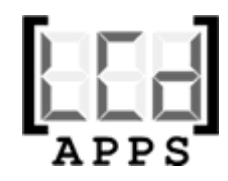

### Hoe werkt het reserveren? 2 van 4

Er wordt gelijk gecontroleerd of er op de gewenste dag ruimte is in uw restaurant. Uw gast krijgt het direct te zien als de reservering niet mogelijk is

Bij het verwerken van uw reservering is het volgende probleem opgetreden:

U wilde reserveren op 14-9-2002 voor 7 perso(o)n(en). Helaas zijn er op deze dag maar 4 plaatsen beschikbaar voor reserveringen via het internet.

Velden met een asterisk (\*

Naam(\*

Telefoonnummer(\*

#### Email(\*

(uw email adres wordt allen voor dit systeem qebruikt) Datum reservering(\* Minimaal 2 dagen vooruit  $Tiid(*$ 

Aantal(\*, maximum= 8

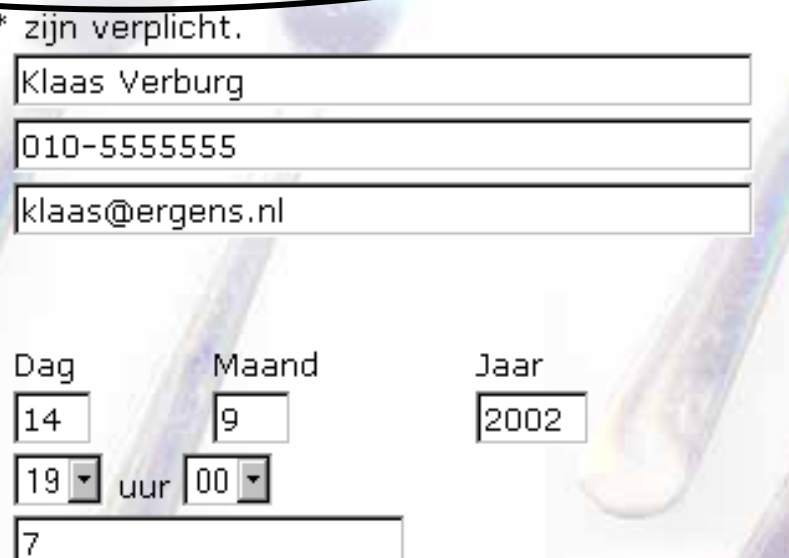

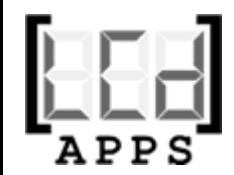

## Hoe werkt het reserveren? 3 van 4

Hierna kan uw gast de gegevens nog eens nakijken en bevestigen, wijzigen of annuleren

> Controleer uw reservering en bevestig, wijzig of annuleer deze (uw gegevens worden alleen voor dit systeem gebruikt).

Voor uw virtuele reservering hebben wij de volgende gegevens ontvangen

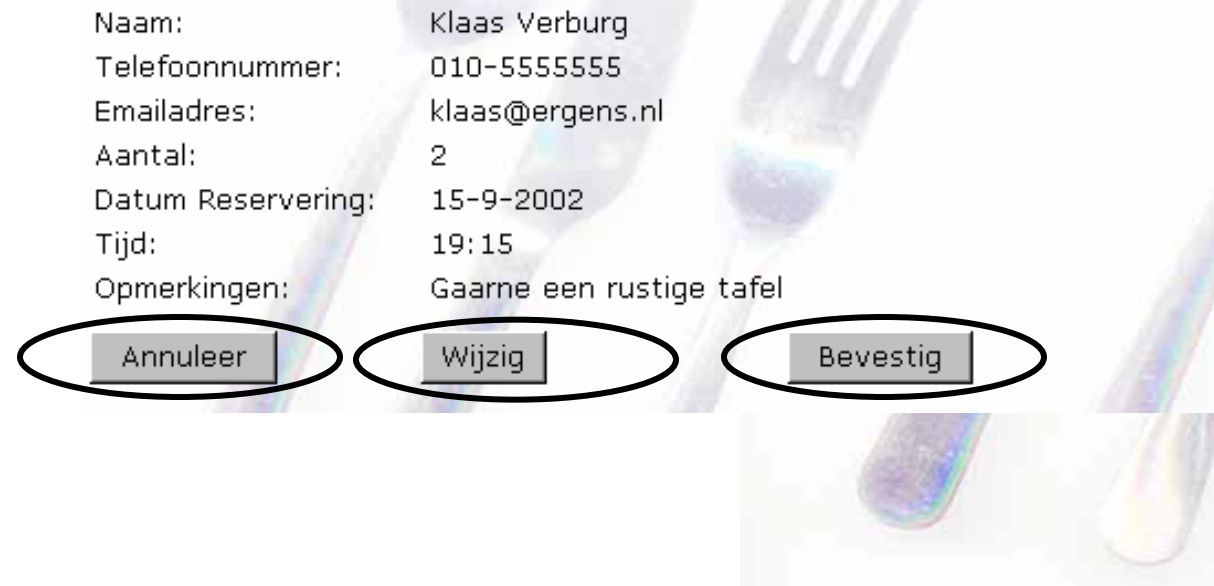

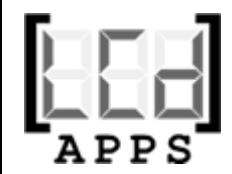

## Hoe werkt het reserveren? 4 van 4

Na bevestiging wordt de gast bedankt en ontvangt u en uw gast een bevestigingsemail

#### **Bedankt voor uw reservering**

Uw reservering is verstuurd naar virtueel restaurant Flipside. Er is automatisch een email naar het door u opgegeven adres verstuurd. Tot binnenkort bij Flipside

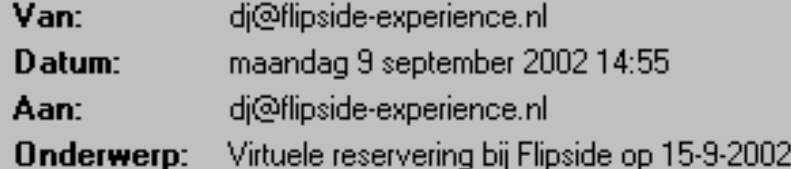

Naam:Klaas Verburg, Datum en tijd reservering: 15-9-2002 om 19:15 Aantal personen: 2 Telefoonnummer: 010-5555555 Email: klaas@ergens.nl Opmerkingen: Gaarne een rustige tafel

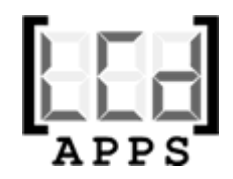

# Hoe werkt het overzicht?

U heeft altijd een compleet overzicht van uw huidige reserveringen en kunt de gast direct mailen

#### **Reserveringen overzicht**

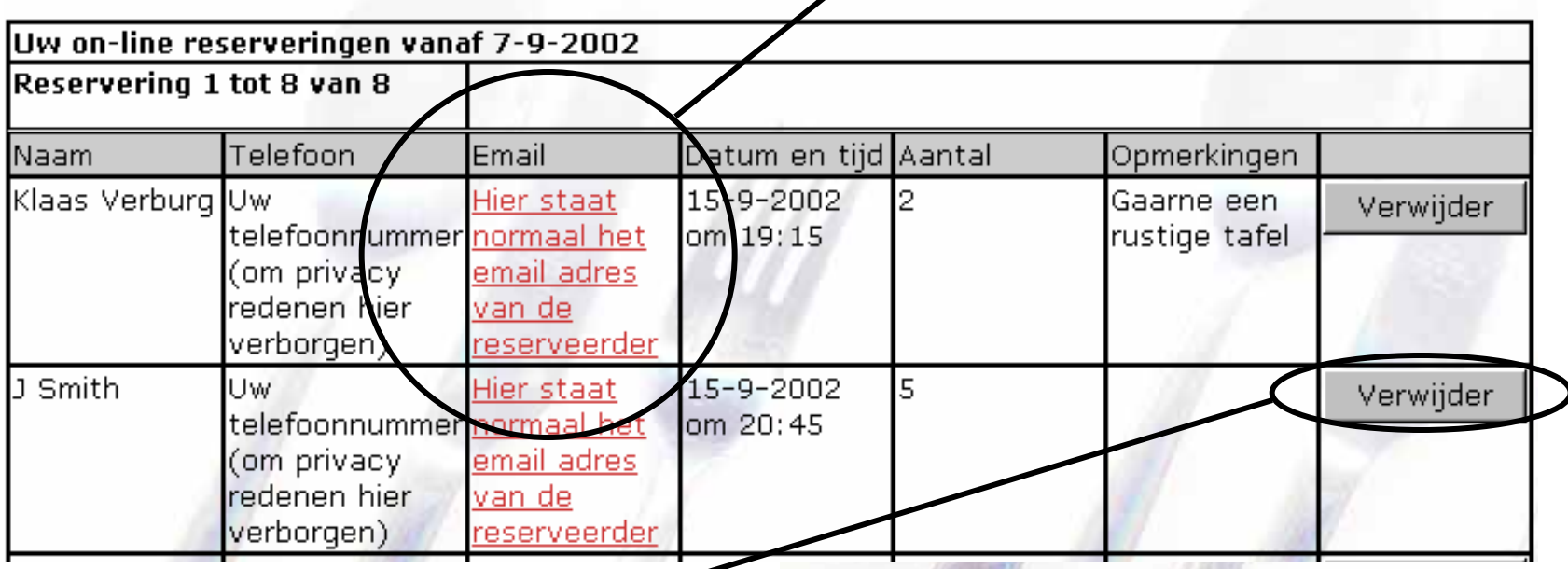

Of de reservering verwijderen (de kalender wordt direct bijgewerkt)

**© [LCd] APPS - 2010**

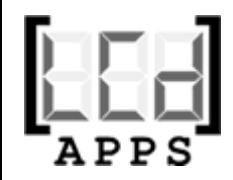

#### Hoe werkt het instellen? 1 van 3

Stel per dag het aantal plaatsen in dat u beschikbaar wilt stellen voor uw internet reserveringen

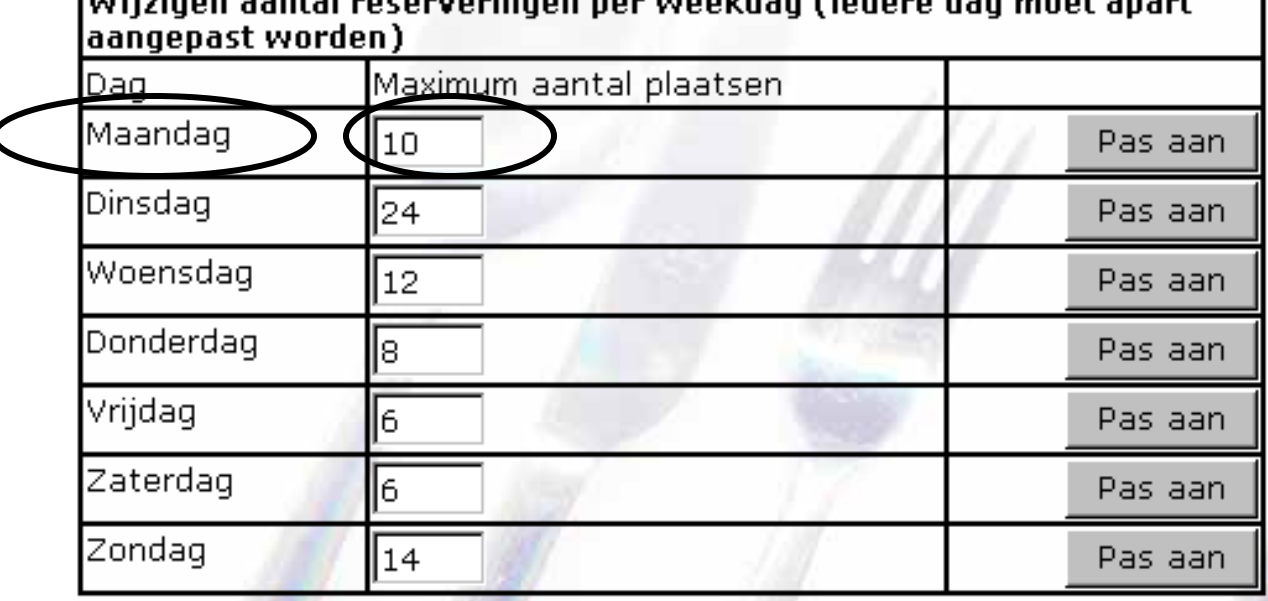

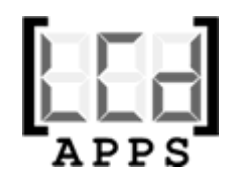

## Hoe werkt het instellen? 2 van 3

U kunt bovendien op uitzonderingsdagen het aantal plaatsen specificeren

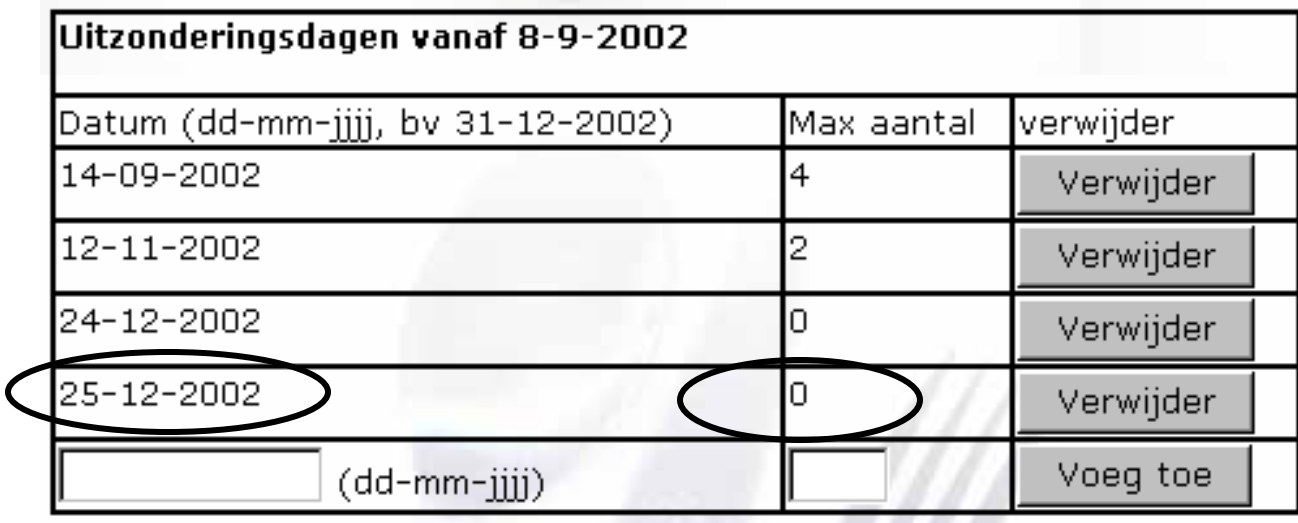

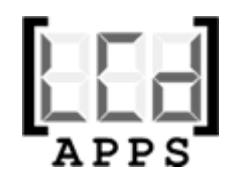

### Hoe werkt het instellen? 3 van 3

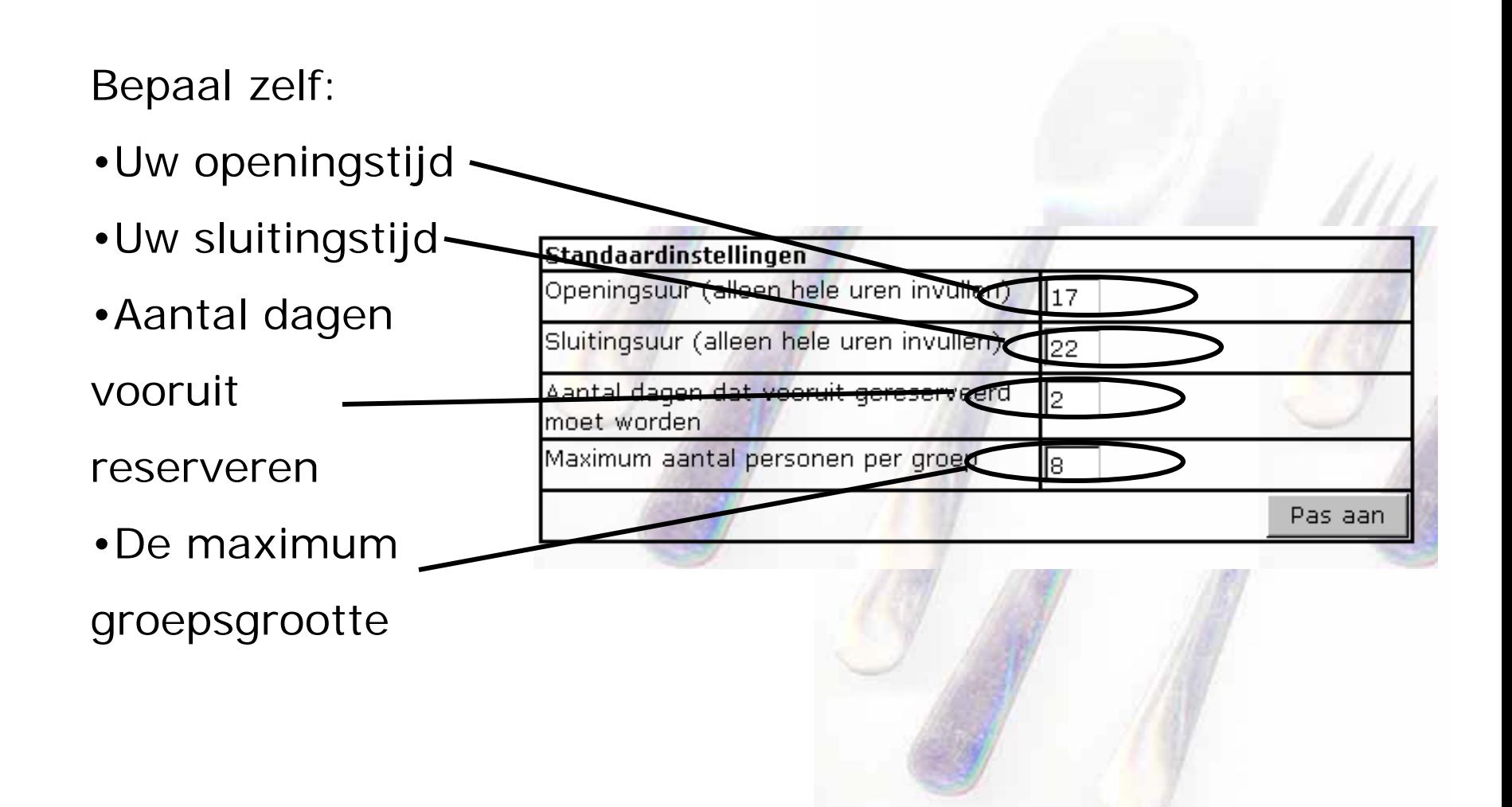